## Find Provider for Messaging

## Emychart

1. Go to "Quick Links" and click on Ask a Question.

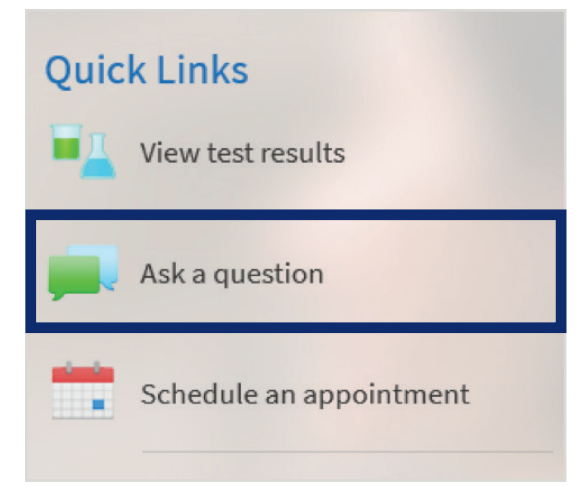

2. Find the tile named New Medical **Question**. Click on this tile to message your provider.

## **Ask a Question**

Please select the option that most closely matches your question.

Please call 911 if you having a medical emergency. If you are experiencing chest pain, severe shortness of breath or stroke like symptoms please call 817-702-1100 to speak with nurse triage.

**New Medical Question** You have a simple medical question that doesn't require an immediate response.

**Urgent Care E-Visit** You would like to receive medical care online for a common problem by answering a few questions.

**Customer Service Question** You have a question related to a bill, your insurance, or another<br>non-medical concern.

3. Under "Ask a Medical Question," go to **Choose a Recipient** and click on the arrow.

## **Ask a Medical Question**

All pieces of information are required to request medical advice. If you have any Billing or Account issues please click here. If you want to refill a prescription, visit JPS Pharmacy If you are experiencing an urgent medical issue, please call your clinic directly, or 911 in an emergency. Expect a response within 3 business days. Choose a Recipient **O** This is required

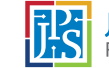

 $\odot$